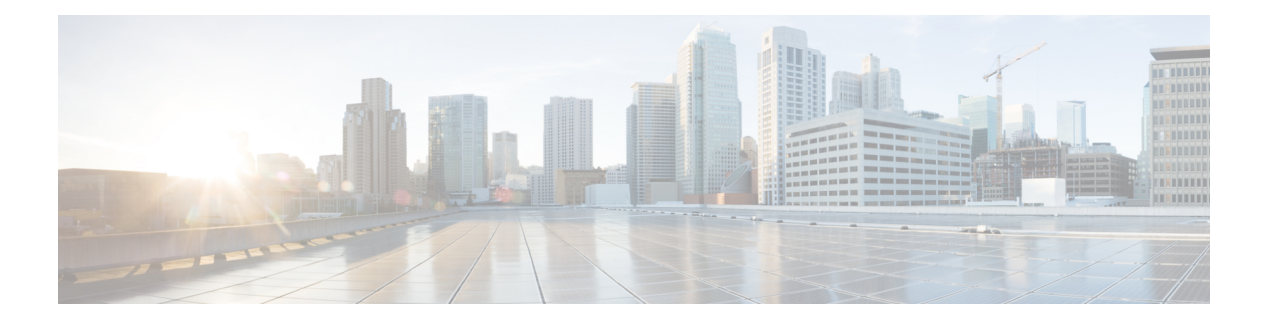

# **Manageability Commands**

- ipv4 [disable,](#page-1-0) on page 2
- ipv6 enable [\(XML\),](#page-2-0) on page 3
- [iteration,](#page-3-0) on page 4
- nvgen [default-sanitize,](#page-5-0) on page 6
- session [timeout,](#page-6-0) on page 7
- show xml [schema,](#page-8-0) on page 9
- show xml [sessions,](#page-9-0) on page 10
- [shutdown](#page-11-0) (VRF), on page 12
- [streaming,](#page-13-0) on page 14
- [throttle,](#page-14-0) on page 15
- vrf [\(XML\),](#page-15-0) on page 16
- xml [agent,](#page-16-0) on page 17
- xml [agent](#page-17-0) ssl, on page 18
- xml [agent](#page-18-0) tty, on page 19

### <span id="page-1-0"></span>**ipv4 disable**

To disable IPv4 XML transport, use the **ipv4 disable** command in XML agent configuration mode. To enable IPv4 XML transport, use the **no** form of this command.

**ipv4 disable no ipv4 disable**

**Syntax Description** This command has no keywords or arguments.

**Command Default** IPv4 XML transport is enabled by default.

**Command Modes** XML agent configuration

**Command History Release Modification** Release This command was introduced. 4.1.0

#### **Usage Guidelines** To use this command, you must be in a user group associated with a task group that includes appropriate task IDs. If the user group assignment is preventing you from using a command, contact your AAA administrator for assistance.

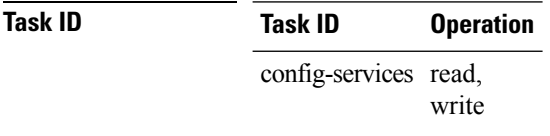

This example illustrates how to disable IPv4 XML transport:

```
RP/0/RSP0/CPU0:router# config
RP/0/RSP0/CPU0:router(config)# xml agent
RP/0/RSP0/CPU0:router(config-xml-agent) ipv4 disable
```
П

## <span id="page-2-0"></span>**ipv6 enable (XML)**

To enable IPv6 XML transport, use the **ipv6 enable** command in XML agent configuration mode. To disable IPv6 XML transport, use the **no** form of this command.

**ipv6 enable no ipv6 enable**

**Syntax Description** This command has no keywords or arguments.

**Command Default** IPv6 XML transport is disabled by default.

**Command Modes** XML agent configuration

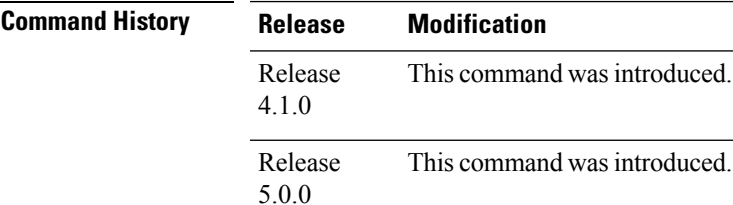

**Usage Guidelines** To use this command, you must be in a user group associated with a task group that includes appropriate task IDs. If the user group assignment is preventing you from using a command, contact your AAA administrator for assistance.

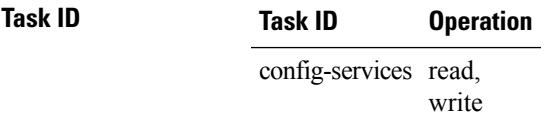

This example illustrates how to enable IPv6 XML transport:

RP/0/RSP0/CPU0:router# **config** RP/0/RSP0/CPU0:router(config)# **xml agent** RP/0/RSP0/CPU0:router(config-xml-agent) **ipv6 enable**

# <span id="page-3-0"></span>**iteration**

To configure the iteration size for large XML agent responses, use the iteration command in xml agent configuration mode. To revert to the default iteration settings, use the **no** form of this command.

**iteration** {**off** | **on size** *iteration-size*} **no iteration**

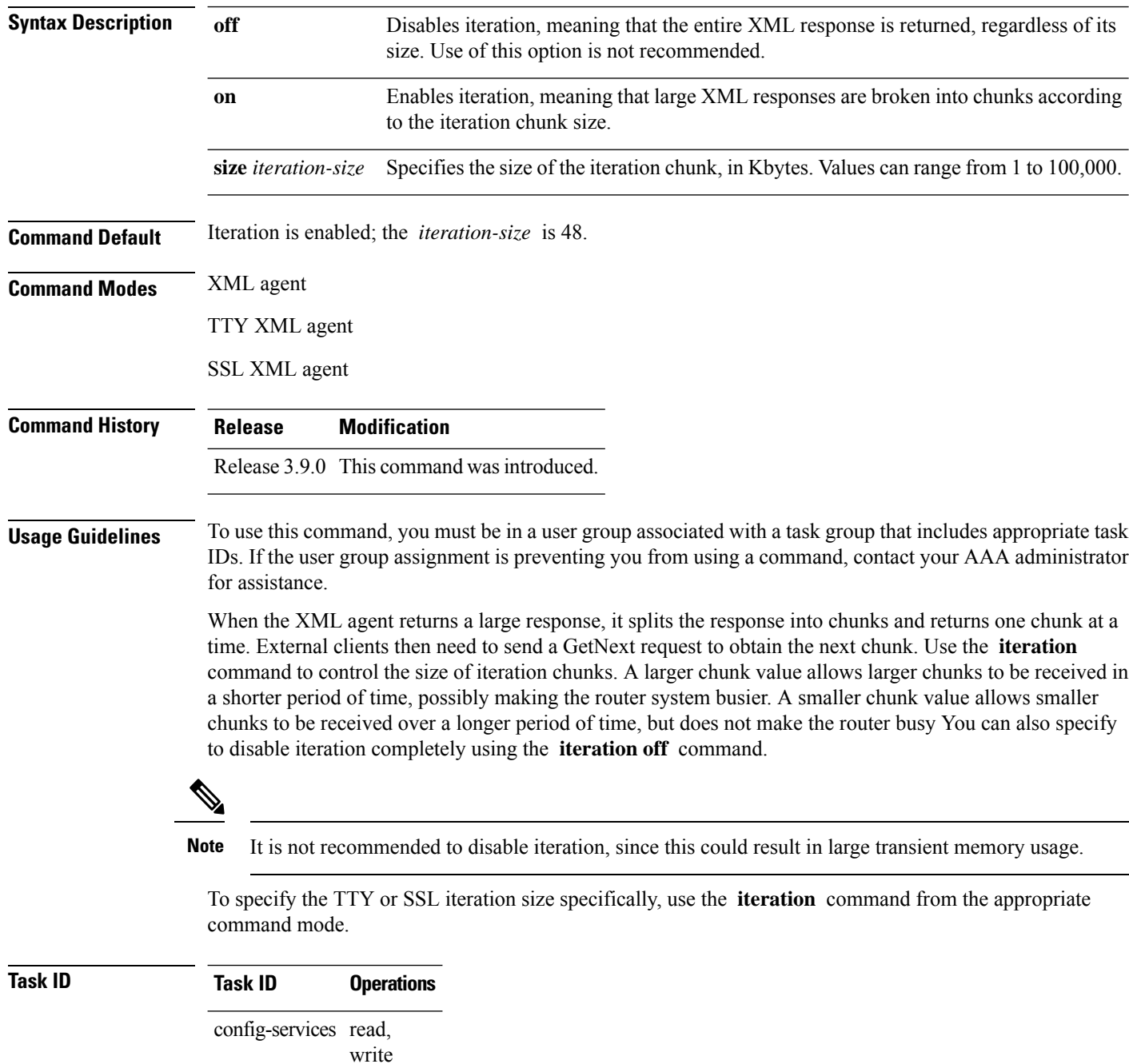

Ш

#### **Example**

The following example shows how to configure the iteration chunk size to 100 Kbytes.

```
RP/0/RSP0/CPU0:router(config)# xml agent
RP/0/RSP0/CPU0:router(config-xml)# iteration on size 100
```
The following example shows how to disable iteration:

```
RP/0/RSP0/CPU0:router(config)# xml agent
RP/0/RSP0/CPU0:router(config-xml)# iteration off
```
The following example shows how to turn on iteration with the default iteration size:

```
RP/0/RSP0/CPU0:router(config)# xml agent
RP/0/RSP0/CPU0:router(config-xml)# no iteration off
```
The following example shows how to change the iteration size to the default iteration size.

```
RP/0/RSP0/CPU0:router(config)# xml agent
RP/0/RSP0/CPU0:router(config-xml)# no iteration on size 100
```
The following example shows how to change the iteration size of the TTY agent to 3 Kbytes:

```
RP/0/RSP0/CPU0:router(config)# xml agent tty
RP/0/RSP0/CPU0:router(config-xml-tty)# iteration on size 3
```
The following example shows how to turn off the iteration of the SSL agent:

```
RP/0/RSP0/CPU0:router(config)# xml agent ssl
RP/0/RSP0/CPU0:router(config-xml-ssl)# iteration off
```
# <span id="page-5-0"></span>**nvgen default-sanitize**

To enable sanitizing Strings, Usernames, Passwords, Comments, or IP Addresses in the output for **show running configurations** command, use the **nvgen default-sanitize** command.

**nvgen default-sanitize** { **strings** | **usernames** | **passwords** | **comments** | **ipaddrs** }

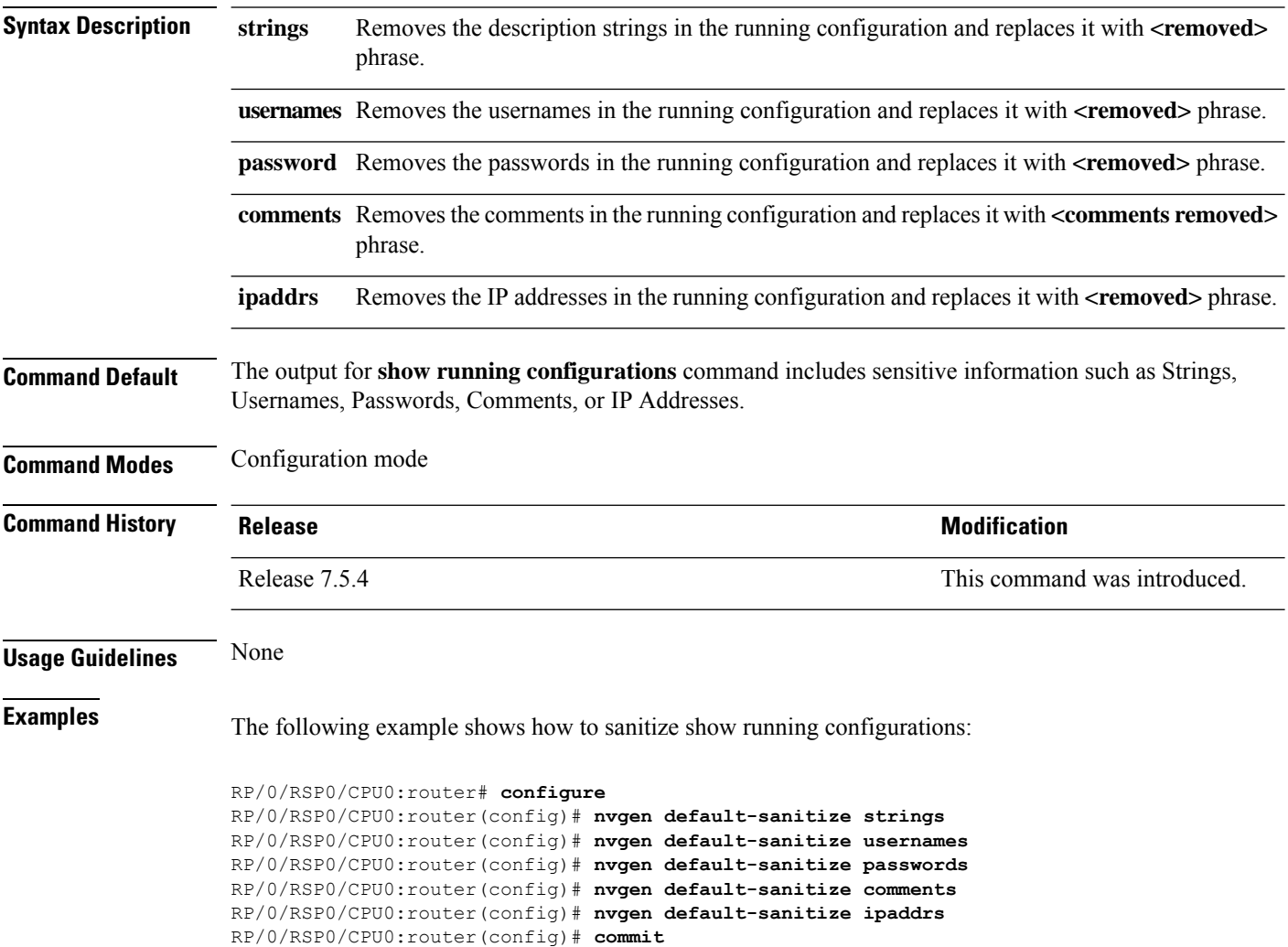

## <span id="page-6-0"></span>**session timeout**

To configure an idle timeout for the XML agent, use the **sessiontimeout** command in xml agent configuration mode. To remove the session timeout, use the **no** form of this command.

**session timeout** *timeout*

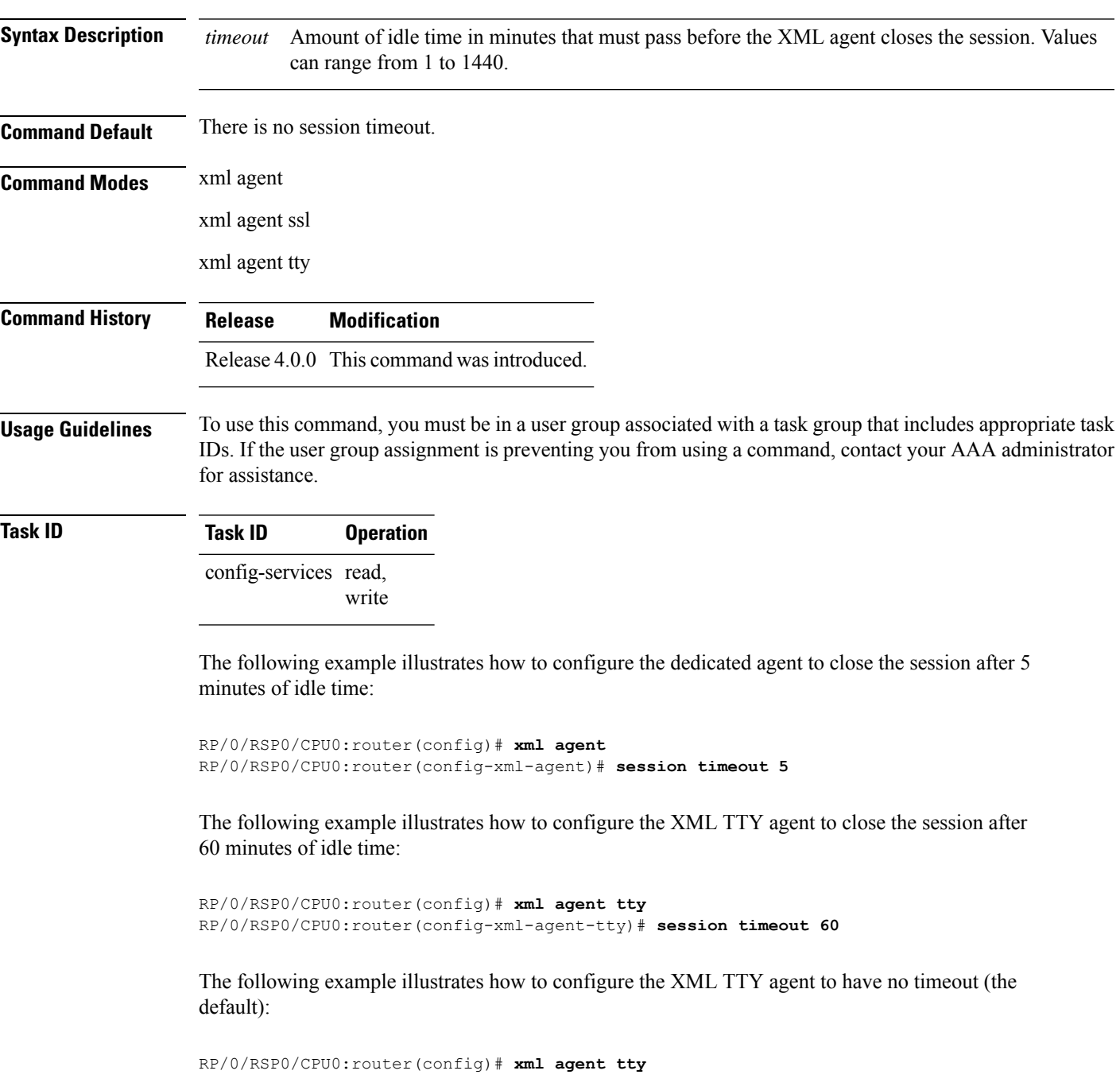

 $\mathbf I$ 

RP/0/RSP0/CPU0:router(config-xml-agent)# **no session timeout**

٦

I

# <span id="page-8-0"></span>**show xml schema**

To browse the XML schema and data, use the **show xml schema** command in

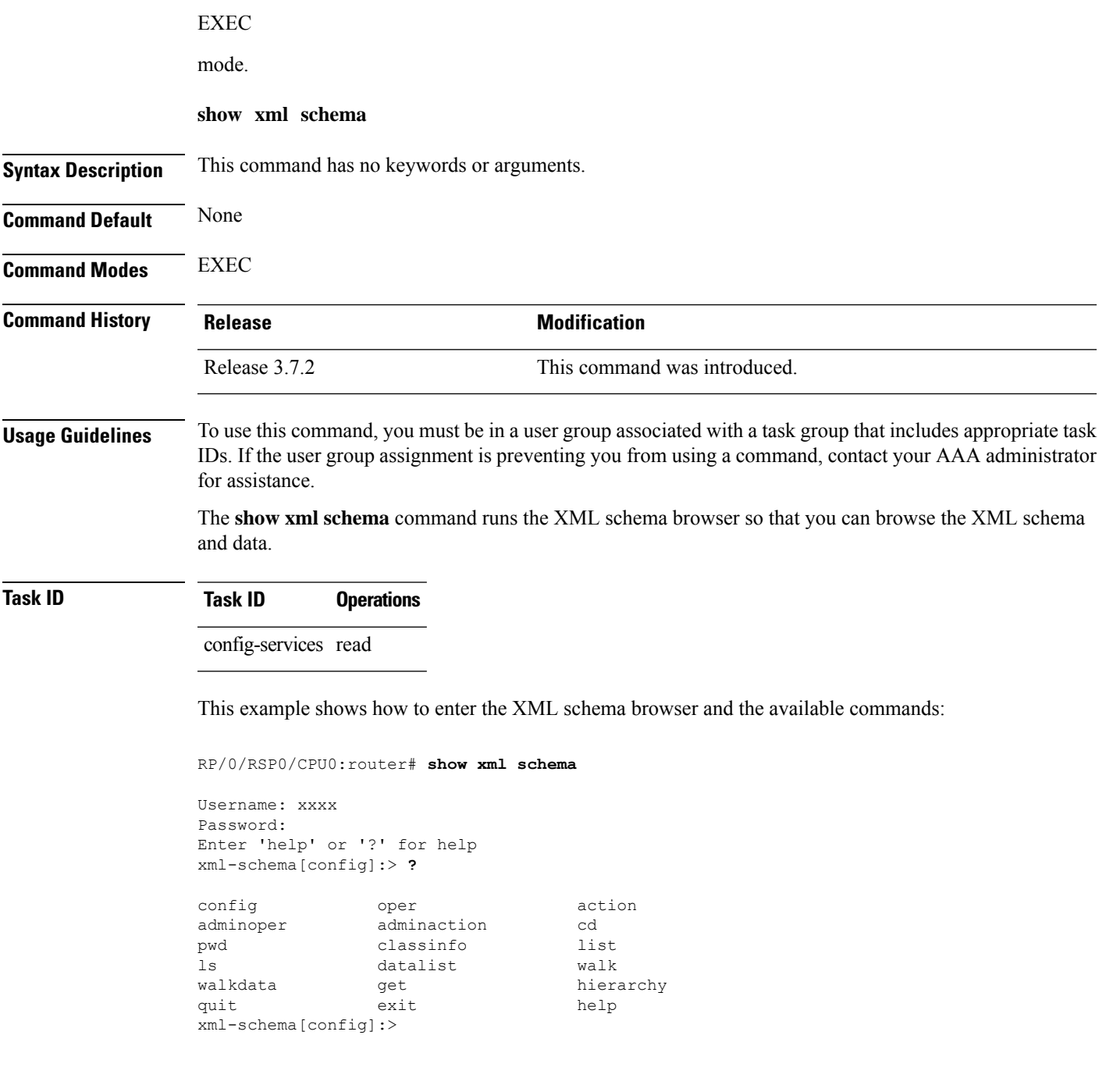

### <span id="page-9-0"></span>**show xml sessions**

To display the status of an Extensible Markup Language (XML)session, use the **show xmlsessions** command in EXEC mode. **show xml sessions** [{**default** | **ssl** | **tty**}] [**detail**] **Syntax Description default** Displays the status of the default XML agent. ssl Displays the status of the XML agents over secure socket layer (SSL). **tty** Displays the status of XML agents over telnet. **detail** Displays details regarding the XML sessions. **Command Default** None **Command Modes** EXEC **Command History Release Modification** Release 4.0.0 This command was introduced. **Usage Guidelines** To use this command, you must be in a user group associated with a task group that includes appropriate task IDs. If the user group assignment is preventing you from using a command, contact your AAA administrator for assistance. **Task ID Task ID Operation** config-services read **Example** This example illustratessample output of the **show xmlsessions** command with no optional keywords specified: RP/0/RSP0/CPU0:router# **show xml sessions** Session Client 1992 and Agent User Date 1996 State 00000001 192.168.10.85 (default) tty cisco Fri Jun 19 22:42:29 2009 idle 10000001 10.12.24.15 (VRF1) default lab Fri Jun 19 22:32:12 2009 busy This example illustrates sample output of the **show xml sessions** command with the **tty** keyword:

RP/0/RSP0/CPU0:router# **show xml sessions tty**

 $\overline{\phantom{a}}$ 

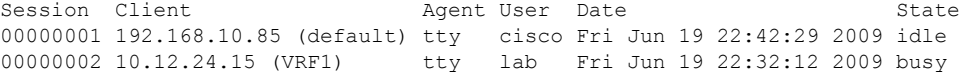

This example illustratessample output of the **show xmlsessions** command with the **detail** keyword:

RP/0/RSP0/CPU0:router# **show xml sessions detail**

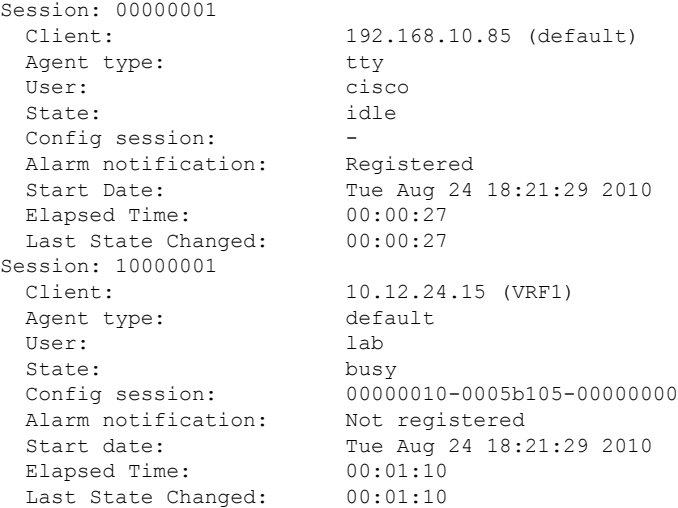

### <span id="page-11-0"></span>**shutdown (VRF)**

To configure the dedicated XML agent to not receive orsend messages via the default VRF, use the **shutdown** command in xml agent vrf configuration mode. To enable the dedicated XML agent to receive orsend messages via the default VRF, use the **no** form of this command.

**no shutdown**

This command has no keywords or arguments.

**Command Default** The default VRF instance is enabled by default.

**Command Modes** xml agent vrf configuration

**Command History Release Modification**

**shutdown**

xml agent ssl vrf configuration

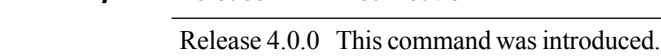

**Usage Guidelines** To use this command, you must be in a user group associated with a task group that includes appropriate task IDs. If the user group assignment is preventing you from using a command, contact your AAA administrator for assistance.

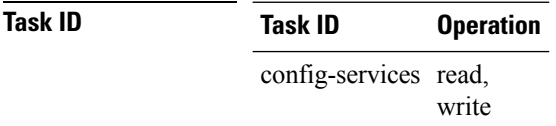

#### **Example**

The following example illustrates how to configure the XML dedicated agent to send and receive messages via VRF1 only:

```
RP/0/RSP0/CPU0:router(config)# xml agent
RP/0/RSP0/CPU0:router(config-xml-agent)# vrf VRF1
RP/0/RSP0/CPU0:router(config-xml-agent)# vrf default
RP/0/RSP0/CPU0:router(config-xml-agent-vrf)# shutdown
```
The following example illustrates how to configure the XML SSL agent to send and receive messages via VRF1 only:

```
RP/0/RSP0/CPU0:router(config)# xml agent ssl
RP/0/RSP0/CPU0:router(config-xml-agent-ssl)# vrf VRF1
RP/0/RSP0/CPU0:router(config-xml-agent-ssl)# vrf default
RP/0/RSP0/CPU0:router(config-xml-agent-ssl-vrf)# shutdown
```
The following example illustrates how to enable the default VRF after it has been disabled:

RP/0/RSP0/CPU0:router(config)# **xml agent** RP/0/RSP0/CPU0:router(config-xml-agent)# **vrf default** RP/0/RSP0/CPU0:router(config-xml-agent-vrf)# **no shutdown**

### <span id="page-13-0"></span>**streaming**

To configure XML response streaming, use the **streaming** command in one of the XML agent configuration modes. To disable XML response streaming, use the **no** form of this command.

**streaming on size** *size*

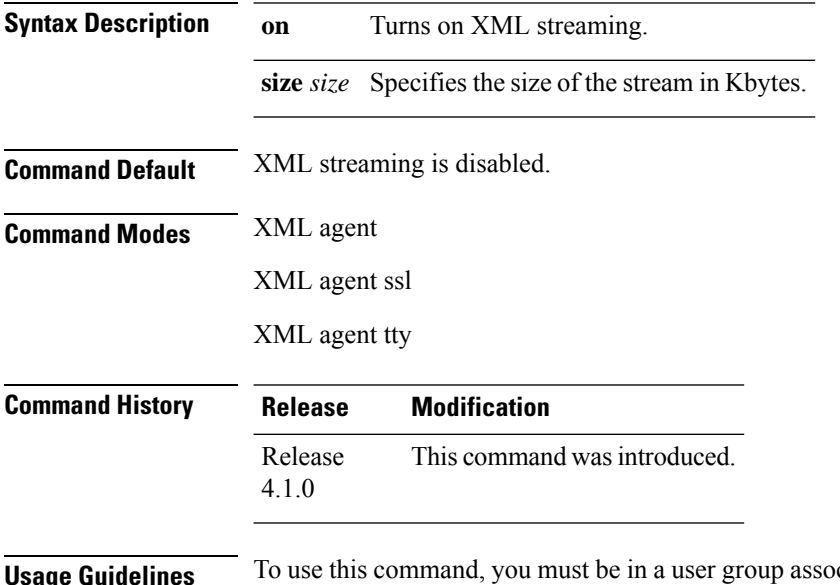

ciated with a task group that includes appropriate task IDs. If the user group assignment is preventing you from using a command, contact your AAA administrator for assistance.

**Task ID Task ID Operation** config-services read, write

This example illustrates how to set the XML response streaming size to 5000 Kbytes.

RP/0/RSP0/CPU0:router# config RP/0/RSP0/CPU0:router(config)# xml agent RP/0/RSP0/CPU0:router(config-xml-agent)# streaming on size 5000

### <span id="page-14-0"></span>**throttle**

To configure the XML agent processing capabilities, use the **throttle** command in XML agent configuration mode.

**throttle** {**memory** *size* | **process-rate** *tags*}

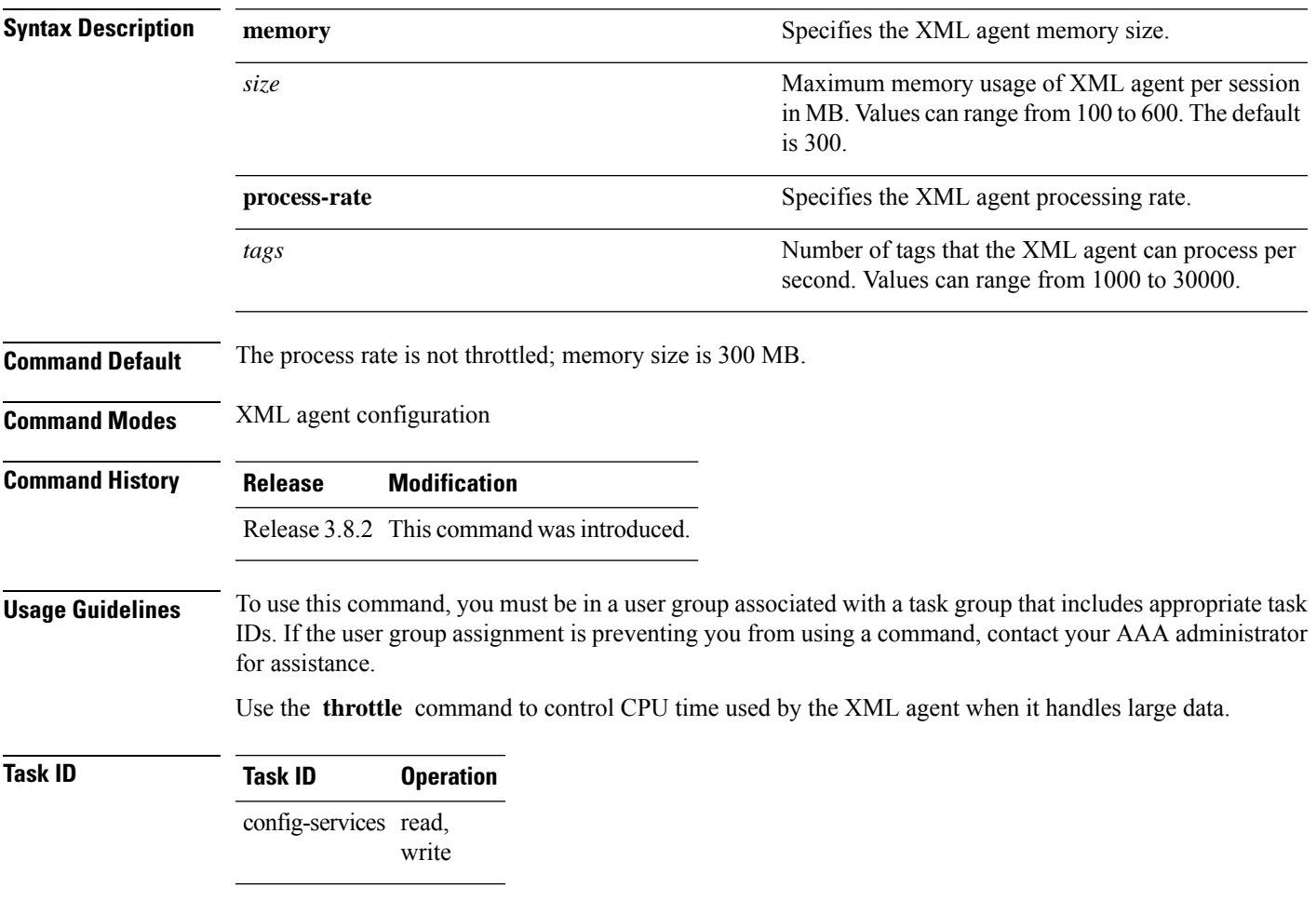

#### **Example**

This example illustrates how to configure the number of tags that the XML agent can process to 1000:

RP/0/RSP0/CPU0:router(config)# **xml agent** RP/0/RSP0/CPU0:router(config-xml-agent)# **throttle process-rate 1000**

# <span id="page-15-0"></span>**vrf (XML)**

To configure a dedicated agent to receive and send messages via the specified VPN routing and forwarding (VRF) instance, use the vrf command in one of the xml agent configuration mode. To disable the receiving and sending of messages via a specific VRF instance, use the **no** form of this command.

**vrf** {**default***vrf-name*}

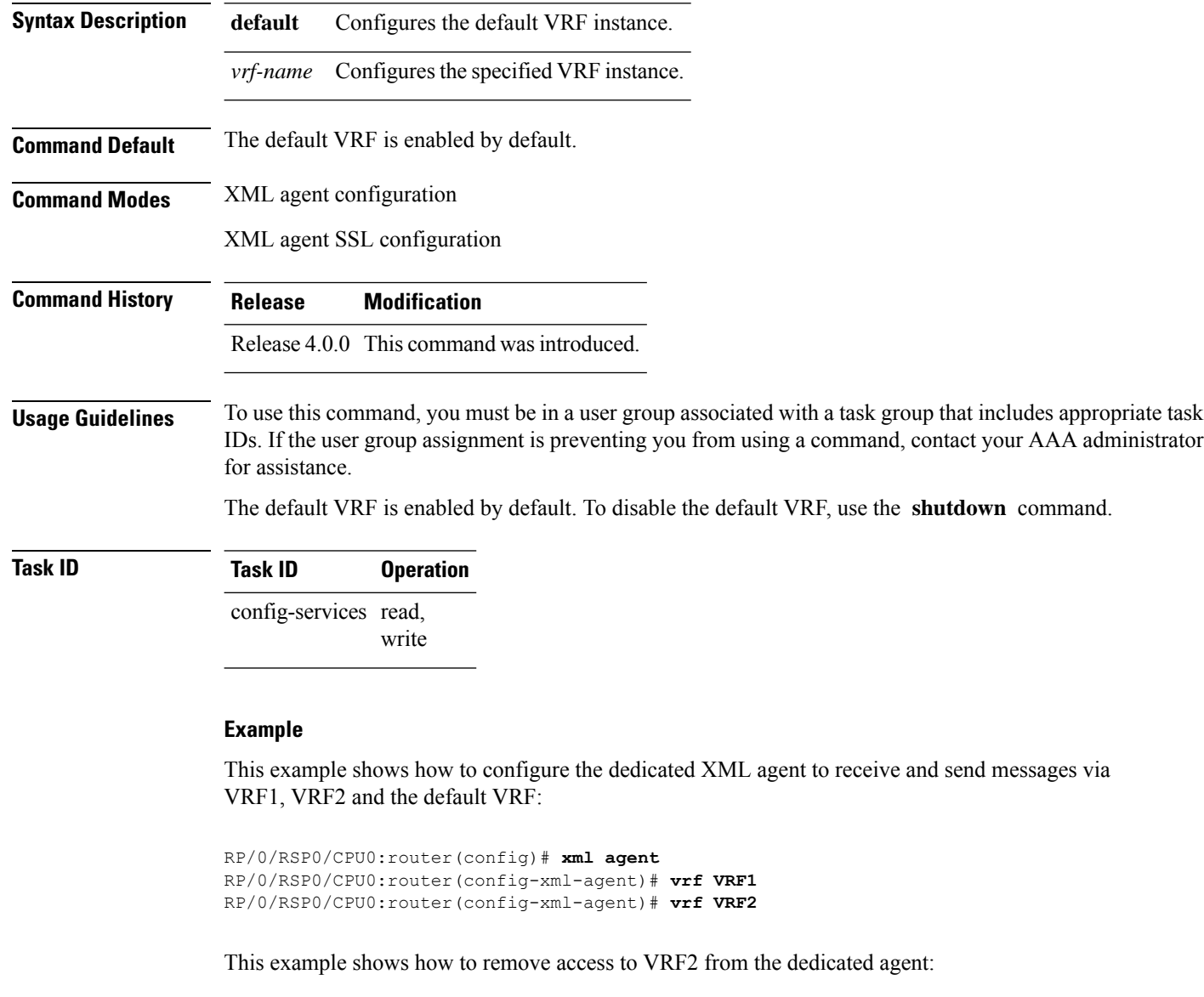

RP/0/RSP0/CPU0:router(config)# **xml agent** RP/0/RSP0/CPU0:router(config-xml-agent)# **no vrf VRF2**

## <span id="page-16-0"></span>**xml agent**

To enable Extensible Markup Language (XML) requests over a dedicated TCP connection and enter XML agent configuration mode, use the **xml agent** command in

global configuration

mode. To disable XML requests over the dedicated TCP connection, use the **no** form of this command.

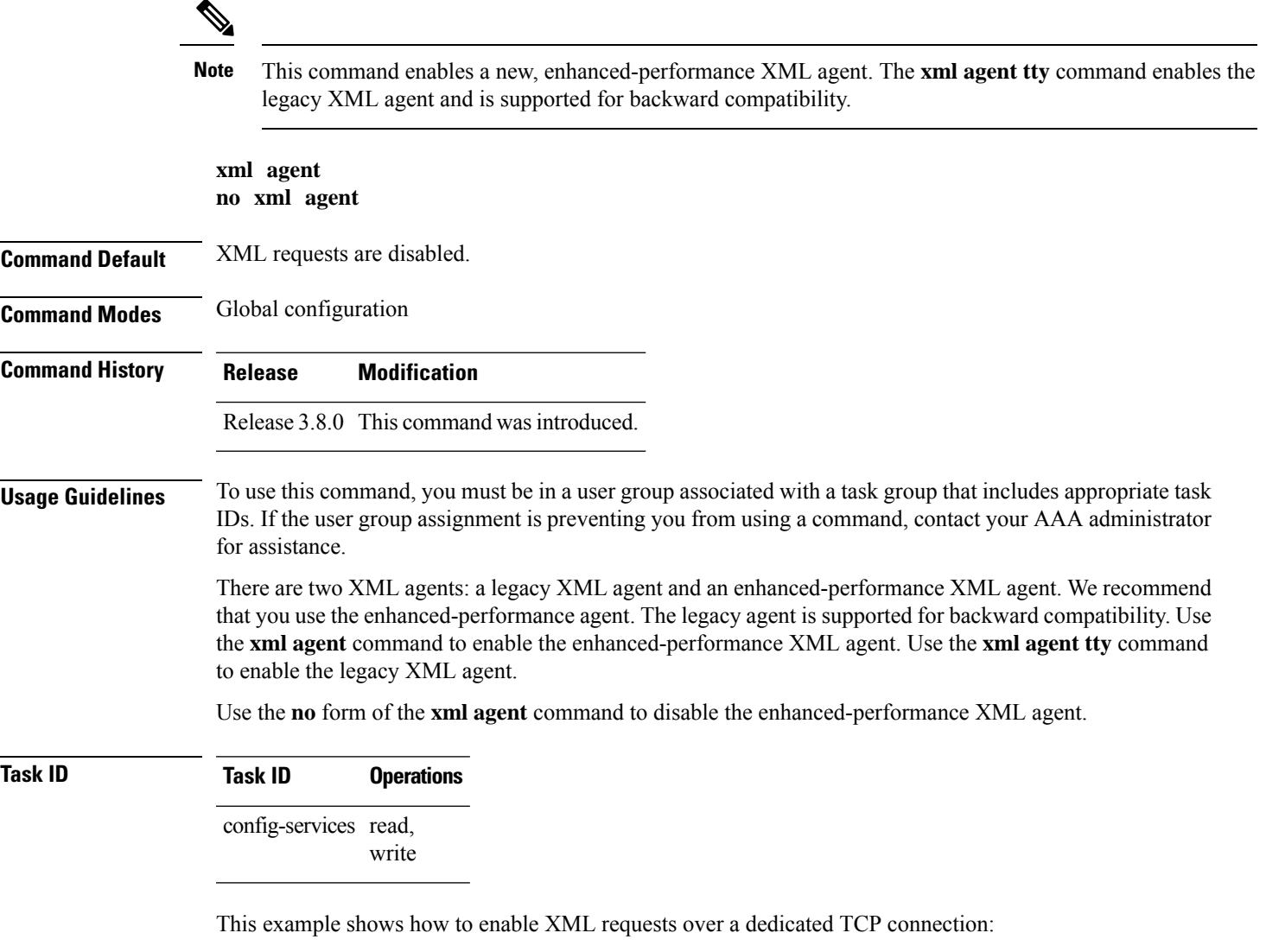

RP/0/RSP0/CPU0:router(config)# **xml agent**

### <span id="page-17-0"></span>**xml agent ssl**

To enable Extensible Markup Language (XML) requests over Secure Socket Layer (SSL) and enter SSL XML agent configuration mode, use the **xml agent ssl** command in

global configuration

mode. To disable XML requests over SSL, use the **no** form of this command.

**xml agent ssl no xml agent ssl**

**Command Default** SSL agent is disabled by default.

**Command History Release Modification**

**Command Modes** Global configuration

Release 3.9.0 This command was introduced.

#### **Usage Guidelines** To use this command, you must be in a user group associated with a task group that includes appropriate task IDs. If the user group assignment is preventing you from using a command, contact your AAA administrator for assistance.

The k9sec package is required to use the SSL agent. The configuration is rejected during commit when the security software package is not active on the system. When the security software package is deactivated after configuring SSL agent, the following syslog message is displayed to report that the SSL agent is no longer available.

```
xml dedicated ssl agent[420]:
%MGBL-XML_TTY-7-SSLINIT : K9sec pie is not active, XML service over
SSL is not available.
```
### **Task ID Task ID Operations**

config-services read, write

This example shows how to enable XML requests over SSL:

RP/0/RSP0/CPU0:router(config)# **xml agent ssl**

## <span id="page-18-0"></span>**xml agent tty**

To enable Extensible Markup Language (XML) requests over Secure Shell (SSH) and Telnet and enter TTY XML agent configuration mode, use the **xml agent tty** command in

global configuration

mode. To disable XML requests over SSH and Telnet, use the **no** form of this command.

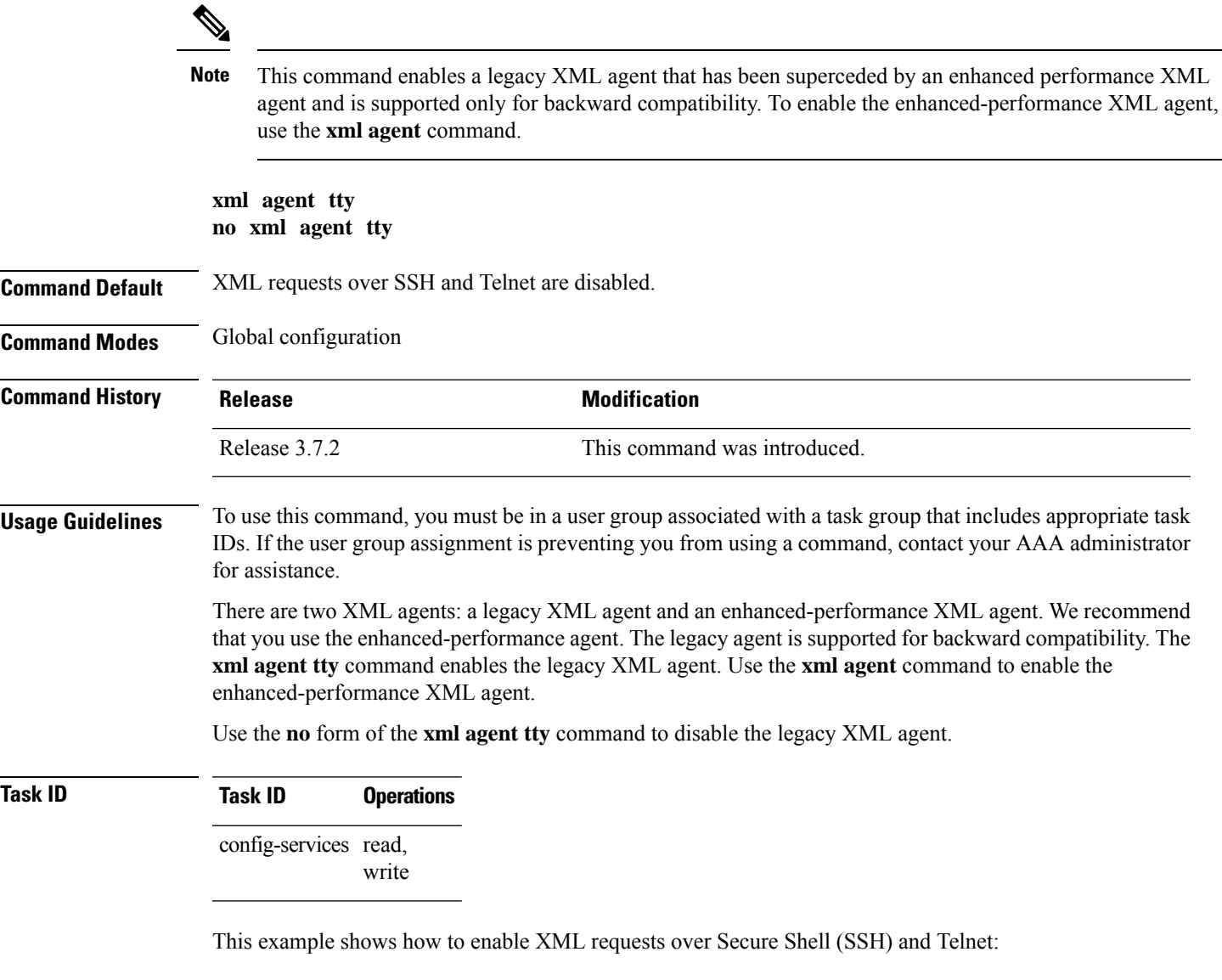

RP/0/RSP0/CPU0:router(config)# **xml agent tty**

 $\mathbf{l}$